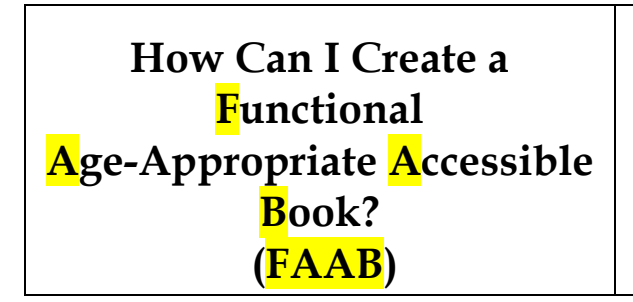

## Lily Makes Lunch

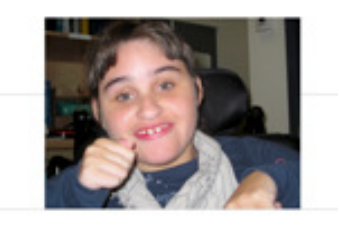

Books can be used to facilitate our student's comprehension of language, reading, and speech. For example, a teacher could ….

• ask Wh-Questions about the content of the book, when attempting to teach comprehension of Wh-Questions, e.g. "Where is Susie's lunch?"

• pause when reading a book to show a student what a functional/useful word looks like, e.g. "Stop"

• pause to allow a student to fill in the blank with speech, when trying to teach a student how to say new words, e.g. "Mmmmm, making mom's \_\_\_\_\_\_\_ (target word is "lunch")

Using a Switch Interface, students with physical challenges can be active participants when reading books, by pressing a switch to turn the page. (Books that are switch operated are known as 'Accessible Books'.)

However, functional <u>age-appropriate</u> accessible books that are highly motivating are difficult to find. It is a challenge to provide our students with books that contain simple functional vocabulary, but are of high interest to our students and are age-appropriate.

By simply using a Power Point program on a computer, and photos of students participating in routines, we can quickly create Functional Age-Appropriate Accessible Books (FAAB's). Instructions:

- 1. Take a series of digital photos of your student carrying out a routine.
- 2. Load the photos onto your computer.
- 3. Open up your Power Point program.
- 4. Each slide on the Power Point Program will become a 'page' in the book you're about to create.
- 5. To create a page, add text in the text boxes and import photos of your student into appropriate locations for each page.
- 6. Remember to use simple but age-appropriate vocabulary and language when creating your story.
- 7. Remember to repeat key words often in the text.
- 8. Remember a snappy ending  $\odot$

For an example of a FAAB written for a PISP student, please see the Power Point example called "Lily Makes Lunch" within this section.